|               | Course Title: BASIC COMPUTER AIDED DRAFTING IN CIVIL<br>ENGINEERING                      |                         |                      |  |  |  |  |  |
|---------------|------------------------------------------------------------------------------------------|-------------------------|----------------------|--|--|--|--|--|
|               | Credits (L:T:P) : <b>0:2:4</b>                                                           | Total Contact Hours: 78 | Course Code: 15CE37P |  |  |  |  |  |
|               | Type of Course: <b>Practical</b> ,<br><b>Drawing</b> , <b>Student</b><br><b>Activity</b> | Credit <b>:03</b>       | Core/ Elective: Core |  |  |  |  |  |
| CIE- 25 Marks | ¥                                                                                        |                         | SEE- 50 Marks        |  |  |  |  |  |

Pre-requisites: Basic computer Skills, Engineering Drawing.

**Course Objective:** To develop 2D civil engineering drawings of simple building elements and 3D drawings of simple objects.

#### **Course Outcomes**

At the end of the course, the students should be able to

|                | Course Outcome                                                                                                    | Experiments<br>Linked                | CL          | Linked PO              | Teaching<br>Hrs |  |
|----------------|----------------------------------------------------------------------------------------------------|--------------------------------------|-------------|------------------------|-----------------|--|
| CO1            | Interpret the basic concept and usage of CADD software. Compare the utilities of alternate drafting software from open source. | he utilities of alternate drafting 1 |             |                        |                 |  |
| CO2            | Setup CADD workstation and demonstrate basic commands of Computer Aided Design and Drafting Software.                          |                                      | R,U,Ap      | 1,2,3,4,5,7,<br>8,10   | 09              |  |
| CO3            | Prepare and plot 2D drawings of Building Components.                                                                           | 3,4,5,6,7,8                          | <i>U,Ар</i> | 1,2,3,4,5,7,<br>8,9,10 | 18              |  |
| CO4            | Create and plot 2D objects.                                                                                                    | 9,10                                 | <i>U,Ар</i> | 1,2,3,4,5,7,<br>8,10   | 33              |  |
| CO5            | Create and plot 3D objects.                                                                                                    | 11,12                                | <i>U,Ар</i> | 1,2,3,4,5,7,<br>8,10   | 12              |  |
| CO6            | Perform in teams and explore new ideas to interpret the existing models                                                        | Suggested<br>activity                | U,A,C       | 1,2,3,4,5,7,<br>8,10   | *               |  |
| Total sessions |                                                                                                    |                                      |             |                        |                 |  |

Legend- R; Remember U: Understand Ap: Application Ay: Analysis C:Creation E: Evaluation \* Related to Student activity beyond classroom hours.

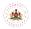

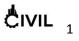

#### **Programme outcome Attainment Matrix**

|                                                          | Programme Outcome |                      |                          |                   |                      |                                 |        |                             |               |                    |
|----------------------------------------------------------|-------------------|----------------------|--------------------------|-------------------|----------------------|---------------------------------|--------|-----------------------------|---------------|--------------------|
|                                                          | PO1               | PO2                  | PO3                      | PO4               | PO5                  | PO6                             | PO7    | PO8                         | PO9           | PO10               |
| Course                                                   | Basic knowledge   | Discipline knowledge | Experiments and practice | Engineering Tools | Engineer and society | Environment &<br>Sustainability | Ethics | Individual and Team<br>work | Communication | Life long learning |
| Basic computer aided<br>drafting in civil<br>engineering | 3                 | 3                    | 3                        | 3                 | 3                    | -                               | 1      | 3                           | 3             | 3                  |

Level 3- Highly Addressed, Level 2-Moderately Addressed, Level 1-Low Addressed.

Method is to relate the level of PO with the number of hours devoted to the COs which address the given PO. If  $\geq$ 40% of classroom sessions addressing a particular PO, it is considered that PO is addressed at Level 3 If 25 to 40% of classroom sessions addressing a particular PO, it is considered that PO is addressed at Level 2 If 5 to 25% of classroom sessions addressing a particular PO, it is considered that PO is addressed at Level 1

If < 5% of classroom sessions addressing a particular PO, it is considered that PO is considered not-addressed.

#### DETAILED COURSE CONTENT

| UNIT            | MAJOR TOPICS                                                                                                    | MARKS<br>ALLOTTED |
|-----------------|----------------------------------------------------------------------------------------------------|-------------------|
| 1. Introduction |                                                                                                    |                   |
| Experiment1     | General features of CADD, CADD work station, Hardware<br>and Software requirements, Advantages of using CADD,<br>Starting CADD, Understanding CADD Editor Screen- title<br>bar, menu bar, dashboard, standard tool bar, drawing area,<br>UCS, command prompt area, status bar.                                                                                                    | 06                |
| 2. Demonstrati  | on of commands in CADD                                                                                                    |                   |
| Experiment 2    | Commands- Command Entry Options using -Command<br>Line, Menus (File, Edit, View, Insert, Format, Tools, Draw,<br>Dimension, Modify, Window, Help) and Dialog Boxes.<br>Understanding the use of CADD Menus and Tool Bars,<br>CADD Basic Entities- Drawing Line, Arc, Circle, Rectangle<br>and polygons using different coordinate Systems such as<br>Absolute Cartesian Coordinates, Relative Cartesian<br>Coordinates, Absolute Polar coordinates, Relative Polar<br>Coordinates, Direct distance entry and line command,<br>Picking coordinates on the screen and line command. | 09                |

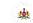

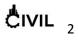

|                                                                                                    | MAJOR TOPICS                                                                                                    | MARKS    |  |  |  |  |
|----------------------------------------------------------------------------------------------------|----------------------------------------------------------------------------------------------------|----------|--|--|--|--|
| UNIT                                                                                                    |                                                                                                    | ALLOTTED |  |  |  |  |
| 3. Creating a new drawing                                                                                                    |                                                                                                    |          |  |  |  |  |
|                                                                                                    | Using a wizard, using a template, starting from scratch.                                                                |          |  |  |  |  |
|                                                                                                    | Selection of units, Selection of paper space, Setting up of limits                                                      |          |  |  |  |  |
|                                                                                                    | Draw 2D drawings of simple building components and<br>Print/ Plot the following drawings using Plot Settings.           |          |  |  |  |  |
| Experiment 3                                                                                                    | Draw the Elevation and cross section of fully panelled Door                                                             | 3        |  |  |  |  |
| Experiment 4                                                                                                    | Draw the Elevation and cross section of fully panelled<br>Window and glazed Window                                      | 3        |  |  |  |  |
| Experiment 5                                                                                                    | Draw the Cross Section through Wall                                                                                     | 3        |  |  |  |  |
| Experiment 6                                                                                                    | Draw the sectional Elevation of Spread footing                                                                          | 3        |  |  |  |  |
| Experiment 7                                                                                                    | Draw the sectional Elevation and Plan showing Reinforcement details of Column footing.                                  | 3        |  |  |  |  |
| Experiment 8                                                                                                    | Draw the plan and sectional Elevation of Dog-Legged Staircase.                                                          | 3        |  |  |  |  |
| 4. Developing 2                                                                                                    | D drawings of Buildings                                                                                                 |          |  |  |  |  |
| Experiment 9                                                                                                    | Draw Plan, Elevation and Sectional View of Single Room<br>Building. Print/ Plot the above drawings using Plot Settings. |          |  |  |  |  |
| Experiment 10                                                                                                    | Drawing Plan, Elevation and Sectional View of Two Room                                                                  |          |  |  |  |  |
| 5. Developing I                                                                                                    | sometric and 3D drawings                                                                                                |          |  |  |  |  |
| Experiment 11 Develop isometric drawings of Simple Objects such as Steps,<br>Footings etc. Print/ Plot the above drawings using Plot<br>Settings. |                                                                                                    | 12       |  |  |  |  |
| Experiment 12                                                                                                    | Develop a 3D Model for a Single Room Building.                                                                          |          |  |  |  |  |
|                                                                                                    | Total                                                                                                    | 78       |  |  |  |  |

# **C** suggested student activities

The topic should be related to the course in order to enhance his knowledge, practical skill & and lifelong learning, communication, modern tool usage.

- 1. Plot the different line styles used in Civil Engineering drawing.
- 2. Collect and measure the dimensions of different paper sizes available in market.
- 3. Prepare a plan, elevation and sectional view of a single room building and plot on different paper sizes.

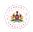

**Directorate Of Technical Education** 

Karnataka State

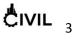

- 4. Develop a 3D model of simple objects like cube, prism, cylinder and cone.
- 5. Measure the dimensions of a beam and column develop 3D model.
- 6. Measure the dimensions of your classroom/any other room and create a 3D model.
- 7. Prepare a plan showing arrangements of steps spiral stairs.
- 8. Develop a conic section
- 9. Object of drawing models non-dissected and dissected

Rectangular prism, Rectangular pyramid, Triangular prism and pyramid, Square prism and pyramid, Pentagonal prism and pyramid, Hexagonal prism and pyramid , Octagonal prism and pyramid, Decagonal prism and pyramid, Cube, cone sphere, cylinder, half cylinder, quarter cylinder, Semi, cylinder, tetrahedron, octahedron

#### NOTE

1. Students should select any one of the above or other topics relevant to the subject approved by the concerned faculty, individually or in a group of 3 to 5. Students should mandatorily submit a written report and make a presentation on the topic. The task should not be repeated among students. Report will be evaluated by the faculty as per rubrics. Weightage for 5 marks Internal Assessment shall be as follows:

Unsatisfactory 1, Developing 2, Satisfactory 3, Good 4, and Exemplary 5.

2. Reports should be made available along with bluebooks to IA verification officer.

#### Example of model of rubrics / criteria for assessing student activity

| -                       |                                                                                           |                 | Students scor | 'e             |            |  |  |  |  |  |
|-------------------------|-------------------------------------------------------------------------------------------|-----------------|---------------|----------------|------------|--|--|--|--|--|
|                         | (Group of five students)                                                                  |                 |               |                |            |  |  |  |  |  |
| Dimension               | STUDENT 1                                                                                 | STUDENT 2       | STUDENT 3     | STUDENT 4      | STUDENT 5  |  |  |  |  |  |
| Rubric Scale            | Unsatisfactory 1, Developing 2, Satisfactory 3, Good 4, Exemplary5                        |                 |               |                |            |  |  |  |  |  |
| 1.Organisation          | 4                                                                                         |                 |               |                |            |  |  |  |  |  |
| 2.Fulfill team's roles  | 3                                                                                         |                 |               |                |            |  |  |  |  |  |
| & duties                |                                                                                           |                 |               |                |            |  |  |  |  |  |
| 3.Conclusion            | 2                                                                                         |                 |               |                |            |  |  |  |  |  |
| 4.Convensions           | 5                                                                                         |                 |               |                |            |  |  |  |  |  |
| Total                   | 14                                                                                        |                 |               |                |            |  |  |  |  |  |
| Average=(Total /4)      | 14/4=3.5=4                                                                                |                 |               |                |            |  |  |  |  |  |
| Note: Concerned facu    | Note: Concerned faculty (Course coordinator) must devise appropriate rubrics/criteria for |                 |               |                |            |  |  |  |  |  |
| assessing Student activ |                                                                                           | ks One activity | on any one CO | (course outcom | ne) may be |  |  |  |  |  |
| given to a group of FI  | given to a group of FIVE students                                                         |                 |               |                |            |  |  |  |  |  |

Note: Dimension should be chosen related to activity and evaluated by the course faculty.

**Course Delivery:** The course will be delivered through lectures and Demonstration and CAD practices.

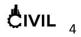

#### **Course Assessment and Evaluation Scheme:**

|                          | What                             |                | To<br>whom           | When/Where<br>(Frequency in<br>the course)   |        | Max<br>Marks                | Evide<br>nce<br>collect<br>ed | Course outcomes                   |
|--------------------------|----------------------------------|----------------|----------------------|----------------------------------------------|--------|-----------------------------|-------------------------------|-----------------------------------|
| pot                      |                                  |                |                      | Twice test<br>(average<br>of two             | Test 1 | 10                          | Blue<br>books                 | 1,2,3                             |
| netł                     |                                  |                |                      | tests)                                       | Test 2 |                             |                               | 3,4,5                             |
| Direct Assessment method | CIE                              | IA             | Students             | Record                                       |        | 10                          | CAD<br>exercise<br>s          | 1,2,3,4,5                         |
| ect Asses                |                                  |                |                      | Student activity                             |        | 05                          | Reports/<br>Presenta<br>tions | 1,2,3,4,5,6                       |
| Dire                     | SEE                              | End<br>Exam    | End of the course 50 |                                              | 50     | Answer<br>scripts<br>at BTE | 1,2,3,4,5,6                   |                                   |
| t<br>ent                 | Student<br>Feedback on<br>course |                | S                    | Middle of the<br>course<br>End of the course |        |                             | Feedbac<br>k forms            | 1,2,3,4,5,6<br>Delivery of course |
| Indirect<br>Assessment   | End of (<br>Surv                 | Course Student |                      |                                              |        | End of the course           |                               |                                   |

\*CIE – Continuous Internal Evaluation \*SEE – Semester End Examination Note:

- 1. I.A. test shall be conducted as per SEE scheme of valuation. However obtained marks shall be reduced to 10 marks. Average marks of two tests shall be rounded off to the next higher digit.
- 2. Rubrics to be devised appropriately by the concerned faculty to assess Student activities.

## Questions for CIE and SEE will be designed to evaluate the various educational components such as:

| Sl.<br>No | Bloom's taxonomy                                | % in Weightage |
|-----------|-------------------------------------------------|----------------|
| 1         | Remembering and Understanding                   | 30             |
| 2         | Applying the knowledge acquired from the course | 40             |
| 3         | Analysis                                        | 10             |
| 4         | Synthesis (Creating new knowledge)              | 10             |
| 5         | Evaluation                                      | 10             |

### 😴 TEXT BOOKS

- 1. CAD in Civil Engineering a Laboratory Referrel- Dr M.A.Jayaram, D.S.Rajendra Prasad, Sapna Book House
- 2. Sham Tickoo-CADD: A Problem-Solving Approach Thomson LearningEMEA, Limited
- 3. George Omura- Mastering Auto CAD BPB Publication

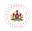

**Directorate Of Technical Education** 

Karnataka State

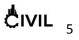

4. Arshad N Siddique, Zahid Khab, Mukhtar Ahmed- Engineering Drawing withCADD

#### **E-Learning:**

http://www.sketchup.com http://www.autodesk.in/products/3ds-max/overview http://www.we-r-here.com/cad/tutorials/index.htm http://www.cadtutor.net/tutorials/CADD/ http://www.caddprimer.com/CADD\_training\_tutorial/CADD\_training\_lessons.html http://www.CADDmark.com/ http://www.CADDtutorials.net/

#### SCHEME OF END EXAMINATION

| 1 | Record + viva on Suggested activity Report        | 05 +05 marks |
|---|---------------------------------------------------|--------------|
| 2 | Concept of CADD work station and Demo of commands | 10 marks     |
| 3 | Drawing and taking print out of given 2D problem  | 15 marks     |
| 4 | Isometric drawing/3D drawings                     | 15 marks     |
|   | Total                                             | 50 marks     |

#### **Equipment List**

- 1. Computers with Latest Configuration (One Computer per student in practical session).
- 2. Latest licensed Computer Aided Drafting Software.
- 3. Plotter of size A0
- 4. LCD Projector
- 5. UPS 5KVA

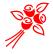

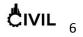